# **Scene Documentation**

*Release 0.0.1*

**Todd Young**

**Feb 25, 2019**

## **Contents**

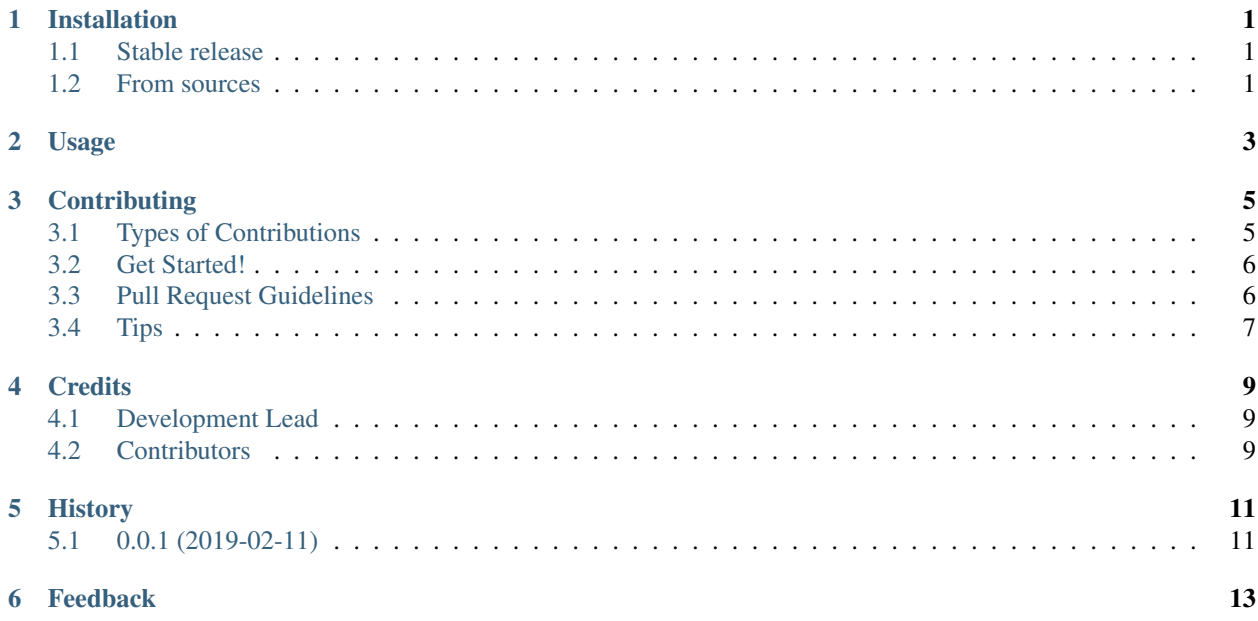

### Installation

#### <span id="page-4-1"></span><span id="page-4-0"></span>**1.1 Stable release**

To install scene, run this command in your terminal:

pip install scene

This is the preferred method to install scene, as it will always install the most recent stable release.

If you don't have [pip](https://pip.pypa.io) installed, this [Python installation guide](http://docs.python-guide.org/en/latest/starting/installation/) can guide you through the process.

#### <span id="page-4-2"></span>**1.2 From sources**

The sources for scene can be downloaded from the [Github repo.](https://github.com/yngtodd/scene)

You can either clone the public repository:

git clone git://github.com/yngtodd/scene

Or download the [tarball:](https://github.com/yngtodd/scene/tarball/master)

curl -OL https://github.com/yngtodd/scene/tarball/master

Once you have a copy of the source, you can install it with:

python setup.py install

The repository uses spaCy for the tokenization of texts.

```
pip install -U spacy
python -m spacy download en
```
Usage

<span id="page-6-0"></span>To use Scene in a project:

import scene

### **Contributing**

<span id="page-8-0"></span>Contributions are welcome, and they are greatly appreciated! Every little bit helps, and credit will always be given. You can contribute in many ways:

### <span id="page-8-1"></span>**3.1 Types of Contributions**

#### **3.1.1 Report Bugs**

Report bugs at [https://github.com/yngtodd/scene/issues.](https://github.com/yngtodd/scene/issues)

If you are reporting a bug, please include:

- Your operating system name and version.
- Any details about your local setup that might be helpful in troubleshooting.
- Detailed steps to reproduce the bug.

#### **3.1.2 Fix Bugs**

Look through the GitHub issues for bugs. Anything tagged with "bug" is open to whoever wants to implement it.

#### **3.1.3 Implement Features**

Look through the GitHub issues for features. Anything tagged with "feature" is open to whoever wants to implement it.

#### **3.1.4 Write Documentation**

Scene could always use more documentation, whether as part of the official Scene docs, in docstrings, or even on the web in blog posts, articles, and such.

#### **3.1.5 Submit Feedback**

The best way to send feedback is to file an issue at [https://github.com/yngtodd/scene/issues.](https://github.com/yngtodd/scene/issues)

If you are proposing a feature:

- Explain in detail how it would work.
- Keep the scope as narrow as possible, to make it easier to implement.
- Remember that this is a volunteer-driven project, and that contributions are welcome :)

#### <span id="page-9-0"></span>**3.2 Get Started!**

Ready to contribute? Here's how to set up *scene* for local development.

- 1. [Fork](https://github.com/Nekroze/scene/fork) the *scene* repo on GitHub.
- 2. Clone your fork locally:

git clone git@github.com:your\_name\_here/scene.git

3. Create a branch for local development:

git checkout -b name-of-your-bugfix-or-feature

Now you can make your changes locally.

4. When you're done making changes, check that your changes pass style and unit tests, including testing other Python versions with tox:

tox

To get tox, just pip install it.

5. Commit your changes and push your branch to GitHub:

```
git add .
git commit -m "Your detailed description of your changes."
git push origin name-of-your-bugfix-or-feature
```
6. Submit a pull request through the GitHub website.

#### <span id="page-9-1"></span>**3.3 Pull Request Guidelines**

Before you submit a pull request, check that it meets these guidelines:

- 1. The pull request should include tests.
- 2. If the pull request adds functionality, the docs should be updated. Put your new functionality into a function with a docstring, and add the feature to the list in README.rst.

3. The pull request should work for Python >= 3.6 and for PyPy. Check <https://travis-ci.org/yngtodd/scene> under pull requests for active pull requests or run the tox command and make sure that the tests pass for all supported Python versions.

## <span id="page-10-0"></span>**3.4 Tips**

#### To run a subset of tests:

py.test test/test\_scene.py

### **Credits**

## <span id="page-12-1"></span><span id="page-12-0"></span>**4.1 Development Lead**

• Todd Young GitHub: [yngtodd](https://github.com/yngtodd)

## <span id="page-12-2"></span>**4.2 Contributors**

None yet. Why not be the first?

## History

## <span id="page-14-1"></span><span id="page-14-0"></span>**5.1 0.0.1 (2019-02-11)**

• First release on PyPI.

## Feedback

<span id="page-16-0"></span>If you have any suggestions or questions about Scene feel free to email me at [young.todd.mk@gmail.com.](mailto:young.todd.mk@gmail.com)

If you encounter any errors or problems with Scene, please let me know! Open an Issue at the GitHub [http://github.](http://github.com/yngtodd/scene) [com/yngtodd/scene](http://github.com/yngtodd/scene) main repository.